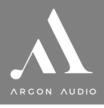

# Radio2i/3iMK2Quick start

#### We care about the Environment

By refraining from inserting a full printed manual with our Argon Audio products we save more than 20 tons of paper each year. You can find a full User Manual in PDF format for this product on; www.argonaudio.com

See back side of this insert for Quick start guide

### **Safety Instructions**

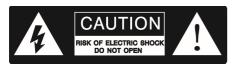

- Unplug this product from the wall outlet before cleaning. Do not use this product near water or moisture. Do not spill liquids on the product. Clean only with a dry cloth.
- Place the unit on a solid surface.
- Do not put it in a closed bookcase or a cabinet that may keep air from flowing through its ventilation openings.
- Do not install near any heat sources, such as radiators, heat registers, stoves or other appliances that produce heat.
- Protect the power cord from being walked on or pinched, particularly at plugs and the point where they exit from the product.

- During Lightning storms, unplug the product from the power source or if unused for long periods of time. This will prevent lightning and power-line surge damage to the product.
- Do not attempt to service this product yourself. Opening or removing covers may expose you to dangerous voltages or other hazards. Please contact the manufacturer to be referred to an authorized service center near you.
- Do not overload wall outlets, extension cords, or integral power circuits as this can result in a risk of fire or electric shock.
- Never push any object through the product openings, as this
  can result in fire, electric shock or damage.
- Use proper power sources. Plug the product into a proper power source, as described in the operating instructions or as marked on the product.

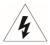

If there is a Lightning flash with an arrow head on the product, it's intended to alert the User of the presence of un-insulated "dangerous voltage" within the product, that might be of sufficient magnitude to constitute a risk of electric shock to persons.

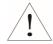

If there is an Exclamation point on the product, it's intended to alert the User that there is important operating and maintenance (servicing) information in the User manual.

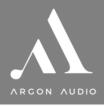

# Radio2i/3iMK2Quick start

### Start up

- 1. Make sure you Wi-Fi network is available.
- 2. Extend the antenna on the Radio.
- Plug the power supply into an electric outlet and into the back of the Argon Audio Radio.
- Once connected, the Argon Audio Radio will start up automatically and take you through a setup guide.
- In the guide, choose your wished setting by turning the "Tuning/Select" knob and confirm your choices by pressing the "Tuning/Select" knob.
- 6. Final step in the Guide is setting the Wi-Fi code; use the "Tuning/Select" knob to choose the letter/number of the password and confirm each letter/number by pressing the "Tuning/Select" knob. Once you have finished putting in the password, keep turning the "Tuning/Select" knob until it reaches the "OK" area in the display on the right-hand side. Press the "Tuning/Select" knob to confirm. The Argon Audio Radio will now connect to your network.

#### **Basic Operating**

- Use the "Mode" button to change between the Modes: Internet Radio, Music Player, DAB, FM, AUX, Spotify and Bluetooth
- In Internet Radio mode press the "Menu" button to recall Internet Radio Menu. To see station lists and stations, choose "Station List" in the Menu and press the "Tuning/Select" knob to select.
- If you want to see what stations area available, select "Stations" and press the "Tuning/Select" knob. You now have the choice to search and list stations by several criteria's. Once you make a choice remember to use the "Tuning/Select" knob to confirm.
- For DAB, first time you choose DAB mode, the Argon Radio will automatically start a search for available DAB stations.
- 5. DAB Stations can be chosen by turning the "Tuning/Select" knob.
- 6. Once the prefer station is found press the "Tuning/Select" knob and the chosen station will start playing.

- 7. Automatic station search in **FM** mode is done by pressing and holding the "Tuning/Select" knob.
- To store a station in DAB or FM mode on one of the 1-4 preset buttons, press and hold the wished preset button for 3 sec., while playing the station that you want to store. When stored, the display will show "Preset stored".
- 9. In Music Player mode you should choose "Shared Media" by pressing the "Tuning/Select" knob. In order to access and play shared media from your PC, NAS drive or other storage on your network, you need to make sure that the Argon Radio and the PC/Music storage device are connected to the same network. Finally, make sure that the Media you want to play back is allowed to be shared. (Shared Folder setting in your PC).
- In Bluetooth mode, activate Bluetooth on your phone, tablet or laptop, search for "new device", add your Argon Radio, pair and the Argon Radio is connected and ready for playback.

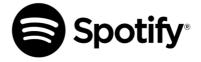

## **Spotify Connect**

Use your phone, tablet, or computer as a remote control for Spotify. Go to spotify.com/connect to learn how.

The Spotify Software is subject to third party licenses found here: https://www.spotify.com/connect/third-party-licenses

You can find a full user manual in PDF format for this product on www.argonaudio.com